# УДК 371

## **А. С. Мареев, В. Г. Вервекин**

**A. S. Mareev, V. G. Vervekin**

## **КОМПЬЮТЕРНОЕ 3D-МОДЕЛИРОВАНИЕ, СЛОЖНОСТИ ПРИ ПЕЧАТИ 3D-МОДЕЛЕЙ И ПОЛУЧЕННЫЕ РЕЗУЛЬТАТЫ**

## **COMPUTER 3D-MODELING, 3D-PRINTING COMPLEXITY OF MODELS AND RESULTS**

**Аннотация.** Статья посвящена компьютерному 3Dмоделированию проблемам <sup>с</sup> 3D-печатью <sup>и</sup> принтером Felix 3.0, области применения 3D-моделирования, возможностями использования для моделирования объектов, программам 3Dмоделирования, устройству печатающей головки, проектированию <sup>в</sup> программе КОМПАС-3D, преимущество 3Dпечати и недостатки.

**Annotation.** The article is devoted do the problems of computer 3D-modeling with 3D-printing a the printer «Felix 3.0» the area of application of 3D-modeling; the possibilities of tulip for modeling projects the programmers of 3D-modeling the device of the print head; the design of the program «KOMPAS-3D», advantages and the disadvantages of 3D-printing.

**Ключевые слова:** 3 D-печать, компьютерное моделирование, Felix 3.0, КОМПАС-3D.

**Keywords:** 3D-printing, computer modeling, Felix 3.0, KOMPAS-3D.

В наше время прорыв в объемном моделировании вынуждает фантастику в прошлом сделать реальностью сейчас. Объемное или 3D-моделирование представляет собой процедуру разработки 3D-модели с использованием специализированного программного обеспечения. Трехмерная модель создается посредством множества точек (Points), соединенных между собой линиями (Lines) и изогнутыми поверхностями (Curved Surfaces) [1].

Область применения трехмерного моделирования постоянно расширяется и охватывает: игры; медицину – для создания детальных моделей органов человеческого тела; инженерию – для воспроизведения моделей транспортных средств, новых устройств и сооружений; кинематограф – для создания различных спецэффектов; образовании – для обучения наглядным образом создавать трехмерные модели, проектов и научных работ [1].

Раньше, чтобы построить модель какого-либо грандиозного объекта, нужно было сначала создать его небольшую копию, называемую опытным образцом или моделью. **Модель** (фр. modèle, от лат. Modulus – «мера, аналог, образец») – это система, исследование которой служит средством для получения информации о другой системе; представление некоторого реального процесса, устройства или концепции [2]. Опытный образец обычно делали из древесины, металла, пластилина или других материалов. Моделирование является одним из важнейших этапов проектирования, требуется для наглядности и осязаемости рассматриваемого проекта. Этот этап требовал львиную долю времени проектирования, так как нужно было очень точно и в небольшом масштабе изготовить детали модели и собрать их. Так как делалось в основном все вручную, погрешности были большие.

В 3D-моделировании создание модели производится в программах: КОМПАС-3D, 3D-MAX, Blender, AutoCAD, SolidWorks. После создания модели на компьютере её возможно распечатывать на 3D-принтере. В наше время существует множество различных фирм, производящих 3Dпринтеры с различными видами конструкций и принципами действия.

Ученики православной гимназии во имя Святителя Луки Войно-Ясенецкого летом 2016 года приняли участие в проекте грантового конкурса «Православная инициатива» – «Церкви и святые места родного края». Мероприятия, проводимые в рамках проекта, обеспечивают максимальный охват учащихся 5-х – 7-х классов, создают ситуацию для развития творческой инициативы и самостоятельности, ситуацию успеха для каждого гимназиста. Нами была проведена работа по проектированию 3D-моделей по данному гранту, в которых проектировали церкви, часовни, святые источники. 3D-модели создавались в программах КОМПАС-3D, SolidWorks. В программу обучения также было заложено печать разработанных 3D-моделей на принтере Felix 3.0.

Но у нас возникли следующие проблемы с настройкой:

- 1. Рабочая столешница принтера была не откалибрована, линейные направляющая оси Zбыли не перпендикулярны плоскости XY.
- ABSпластик, который мы использовали, не прилипал к столешнице. 2.
- 3. После третьей печати вышел из строя экструдер (печатная головка FDM-принтера).

Решение данных проблем было следующим (рис. 1):

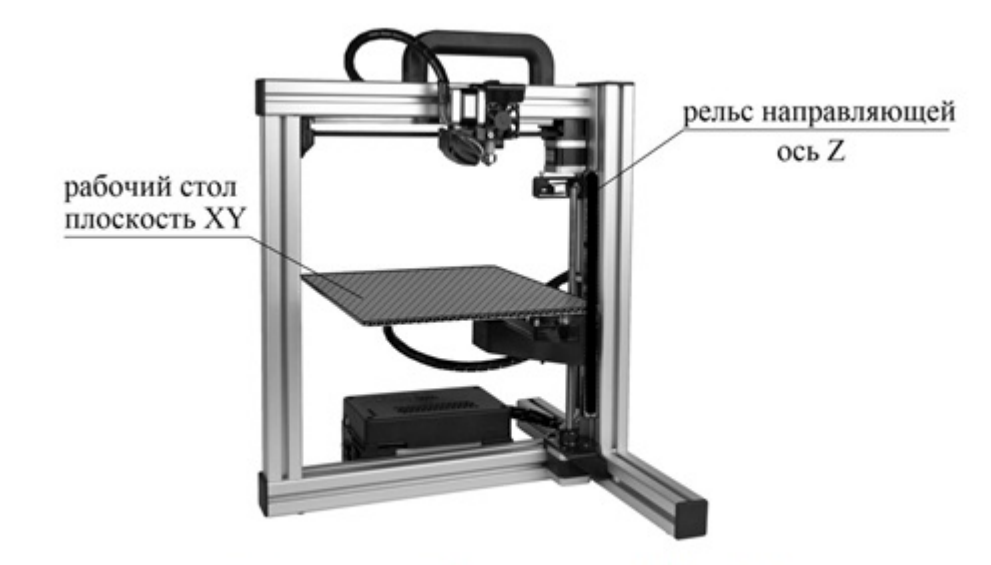

Рисунок 1. 3D-принтер Felix 3.0

1. Калибровку стола произвели по инструкции, поставляемой с принтером, но столешница сохраняла небольшой наклон, и в некоторых местах сохранилась неравномерность печати. Неисправность была в закреплении рельсы направляющей каретки 3D-принтера оcи Z, т.е. она перемещалась не перпендикулярно плоскости XY (рабочего стола). Выходом из данной ситуации было раскрутить крепежные болты и сместить рельс на 3 мм, но открутить удалось лишь один верхний болт, и этого было достаточно для того, чтобы несильными ударами молотка через металлический стержень подвинуть рельс на 3 мм.

2. Плохая адгезия (прилипание) пластика к рабочему столу. Решили приклеить стекло к нему, но и это не решило проблемы. По совету инженера Смагина К.Н. из (МБОУ ДОД "Центр детского технического творчества «Меридиан») в ацетоне растворили пластик и покрыли этой жидкостью стекло. После высыхания жидкость образовала пленку, заготовки стали проявлять лучшую адгезию к данной пленке. Прилипание к поверхности рабочего стола дает нам возможность допечатать деталь, а из-за невозможности принтера поддерживать нужный режим подогрева рабочего стола до 140°C деформация от термоусаживания все равно происходит, и это сильно сказывается на качестве печатаемой детали. Принтер может нагревать рабочий стол максимально до 90°C.

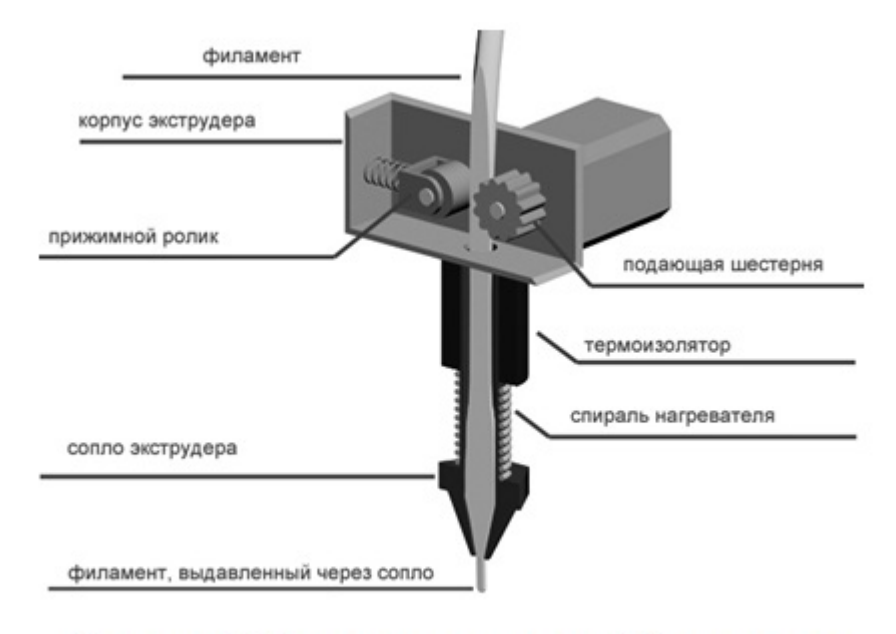

Рисунок 2. Печатающая головка 3D-принтера

3. Во время печати печатающая головка принтера (рис. 2) постоянно сдвигалась и портила детали. В основном это происходило во время продолжительной печати. А на 3-ей детали сопло экструдера совсем выдавило пластиком из печатающей головки. Всему виной оказался пластиковый термоизолятор, который не справился с тепловыми нагрузками и оплавился. Задачей данной детали было не допустить проникновения высоких температур в верхнюю часть печатающей головки и сохранить нагрев сопла в нужном диапазоне температур. Методом проб заменили пластиковый термоизолятор на металлический, после чего принтер начал отключать нагрев при температуре 160°C этого никак не хватало для расплавления ABC пластика (нужная температура 220 - 240°C ). Нужно было найти замену данной детали из пластика, оригинальная в нашем городе не продается. Временные промежутки мероприятия не давали возможности ждать поставку детали под заказ. Просматривая интернет на наличие подобных неисправностей у других пользователей, нашли отклики людей, которые имеют те же проблемы, что и мы, с этой же или аналогичной моделью принтера Felix. Блогер Saamec (по имени Илья) в своей статье описывает те же проблемы с принтером Felix и советует заменить сломанный термоизолятор на фторопластовый [3]. В итоге была выточена деталь из фторопласта, но и эта попытка не увенчалась успехом, так как пластик снова расплавился, не напечатав ни одной детали. Нужно было найти материал, который не плавится и имеет теплопроводность, соответствующую пластику оригинальной детали. По таблице теплопроводности материалов мы нашли несколько негорючих, тугоплавких пластмасс: текстолит, бакелит С, устойчивых до температуры 300°C, что нам как раз и подходило. Нами был выбран текстолит, из него в ручную была изготовлена деталь и установлена на принтер.

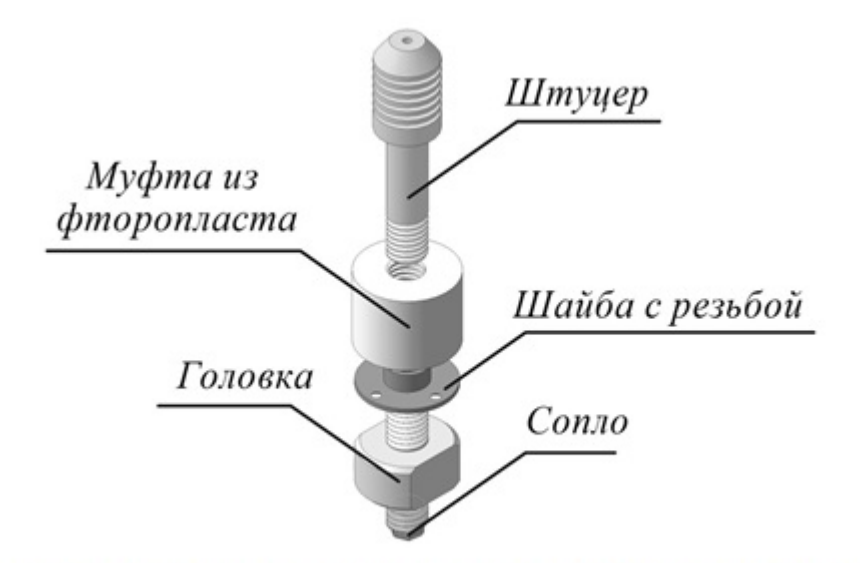

Рисунок 3. Модифицированная головка 3D-принтера Felix 3.0

Данная деталь прослужила 4 печати, и текстолит не справился с температурным режимом и механической нагрузкой. Предстоял возврат к фторопласту с изменением конструкции термоизолятора. Была установлена шайба с резьбой, которая крепится шурупами к фторопластовой муфте (рис. 3). Так была решена проблема: неисправность термоизолятора больше не проявлялась.

После ремонта и настройки были напечатаны первые качественные 3Dмодели (рис. 4).

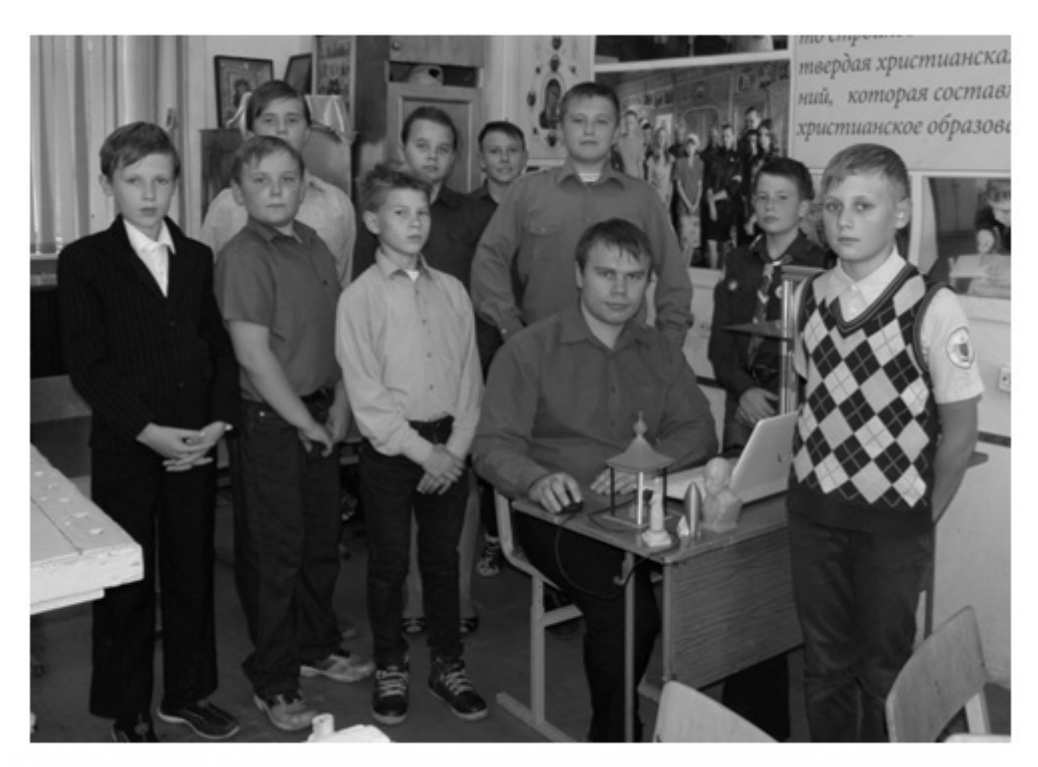

Рисунок 4. Первые модели напечатанные нами на Felix 3.0

Итак, из вышеперечисленного мы можем сделать вывод, что ручной способ моделирования оказался не актуальным в свете новых технологий, так как имел очень большую стоимость материалов и требовал больших временных затрат.

Можно выделить плюсы и минусы компьютерной 3D-печати.

#### **Плюсы:**

- высокая точность получаемых деталей; •
- модели получаются достаточно реалистичными; •
- уже на этапе создания 3D-модели можно выявить ошибки в проекте и устранить их.

#### **Минусы:**

- очень долгая печать при полном или частичном заполнении и при улучшении качества печати детали;
- возможно только человеку, имеющему инженерную подготовку; • работать
- невозможность создания сложных механизмов в масштабе. •

Научно-технический прогресс движется и нужно за ним успевать, понимать и работать с новыми технологиями. Еще 20 лет назад мало у кого был дома принтер или компьютер, сегодня почти в каждом доме имеется компьютер, и у многих имеется принтер, с помощью которого печатают тексты, рисунки и фотографии. Пройдет еще несколько лет и в каждом доме появится 3D-принтер. Мы должны это понимать и готовить будущее поколение для работы с ним, развивать инженерные познания, техническое мышление, показывать и рассказывать, какие нововведения их ждут. Сегодня 3D-принтеры возможно использовать для обучения детей на уроках технологии и информатики, это поможет им определиться с будущей профессиональной деятельностью.

#### **Список литературы**

- Егорова, И. Н. Исследование программных сред 3D-моделирования 1. [Текст]. / И. Н. Егорова, А. В. Гайдамащук // Технологический аудит и резервы производства: сб. статей. – Харьков, 6/1(14), 2013. – С. 11–14. – 2226-3780 ISSN
- [Электронный ресурс]. // Википедия : свободная энциклопедия. – 2016. – Режим доступа: [https://ru.wikipedia.org/wiki/](https://ru.wikipedia.org/wiki/%D0%9C%D0%BE%D0%B4%D0%B5%D0%BB%D1%8C#cite_note-2) %D0%9C%D0%BE%D0%B4%D0%B5%D0%BB%D1%8C#cite\_note-2 свободный. — Загл. с экрана. — Яз. рус., англ. 2. Модель
- 3. Сообщество владельцев 3D-принтеров [Электронный ресурс]. Режим доступа: <http://3dtoday.com>